# **Tracker**

#### **Profile: Keyword Settings**

## **Keyword Alerts in the Dashboard**

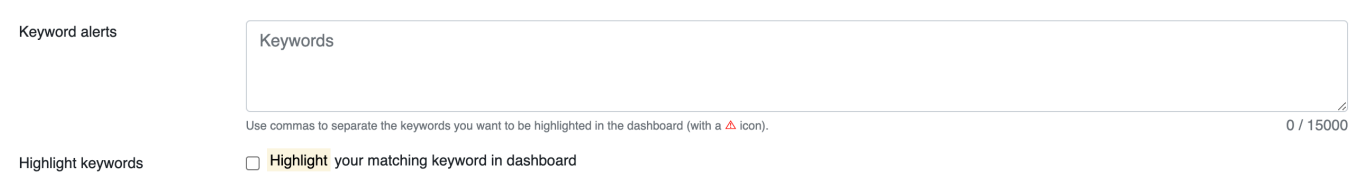

Your personal profile page allows you to perfom two actions around keywords:

- 1. Adding a list of keywords of interest
	- 1. Keywords defined in this text area are being used to search for matches in the following fields
		- 1. Event name/company name
		- 2. Sector
		- 3. Country
- 2. Selecting an option to highlight keywords in the dashboard table

Matched events in the dashboard will be marked with the following icon: **⚠** You will also be able to fiter for all keyword hits in the table.

### **Email Alerts**

#### **This is a feature for "Professional" subscriptions only.**

The keywords that you are defining in your profile settings will also be used to send you email alerts if a keyword hits on a new event. To enable this feature simply select the option "Keyword alert" and save the changes.

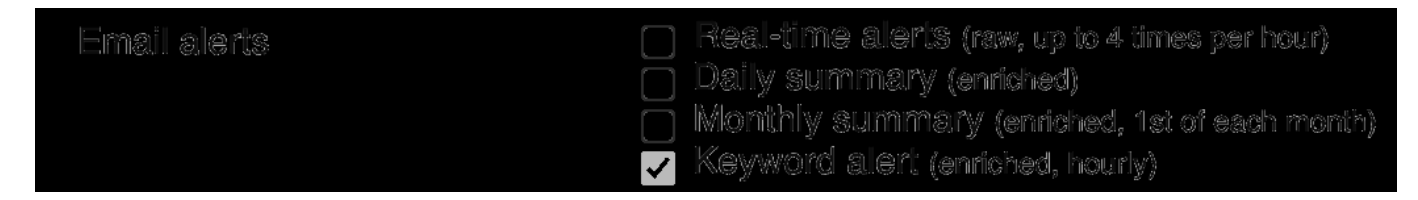

The keyword alerts per email are executed once every hour.

Unique solution ID: #1006 Author: n/a Last update: 2022-05-20 22:01